#### Statistical Parametric Mapping (SPM)

Finn Å Arup Nielsen

Lundbeck Foundation Center for Integrated Molecular Brain Imaging at Informatics and Mathematical Modelling Technical University of Denmark and Neurobiology Research Unit, Copenhagen University Hospital Rigshospitalet

March 2, 2006

ை C<mark>i</mark>mbi -34

# What is SPM?

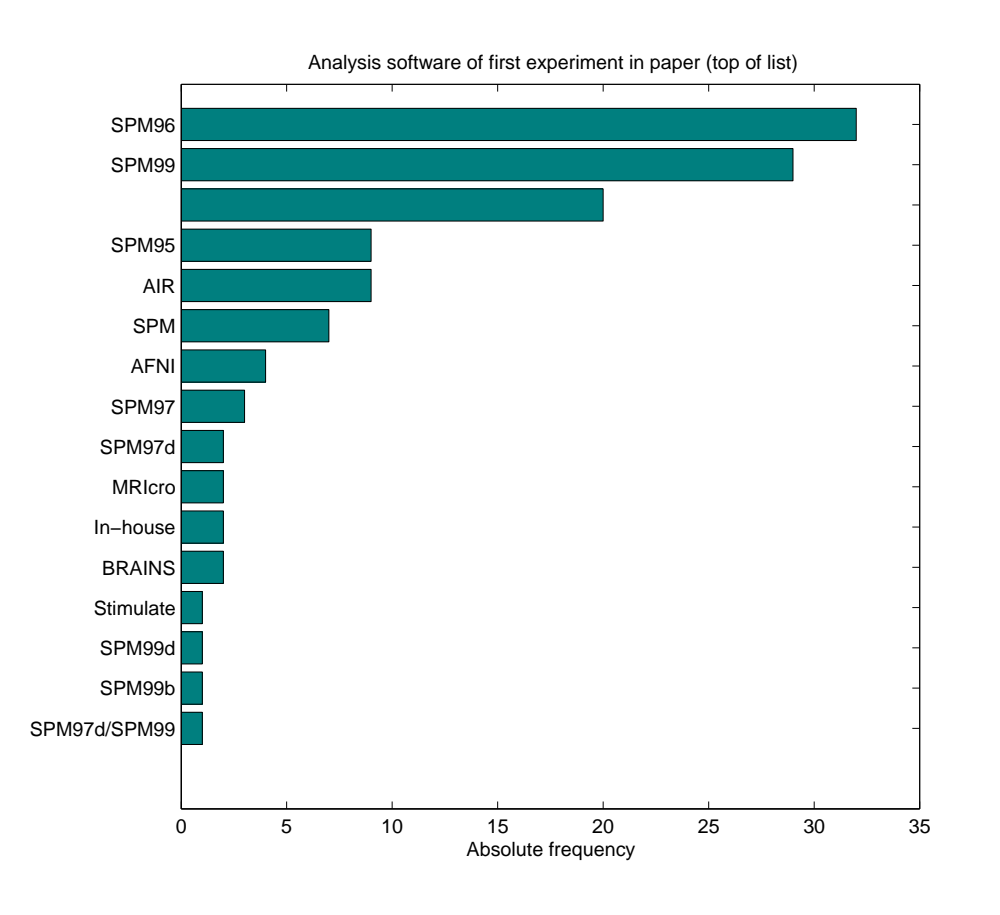

Figure 1: Histogram of used analysis software  $\overline{\text{ages}}$  and molecular neuroimages. as recorded in the Brede Database, see original at http://hendrix.imm.dtu.dk/services/jerne/ brede/index bib stat.html

A method for processing and analysis of neuroimages.

A method for voxel-based analysis of neuroimages using <sup>a</sup> "general linear model".

The summary images (i.e., result images) from an analysis: Statistical parametric maps.

A Matlab program for processing and analysis of functional neuroim-SPM is very dominating in functional neuroimaging

 $C|mbi$  ( $\bigcirc$   $\bigcirc$   $\bigcirc$   $\bigcirc$   $\bigcirc$ l S.

# $SPM \rightarrow$  the program

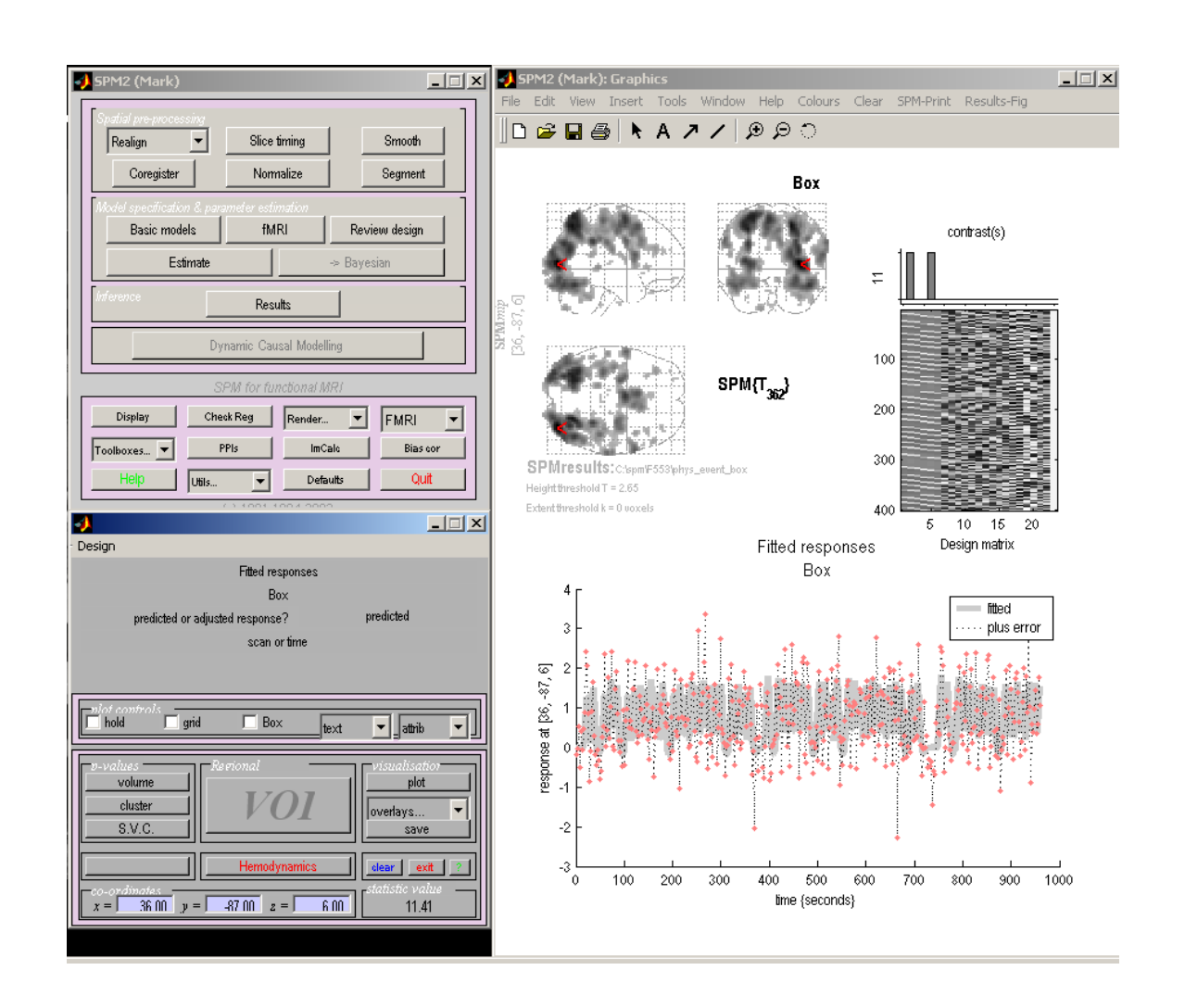

Image registration, segmentation, smoothing, algebraic operations

Analysis with general linear model, random field theory, dynamic causal modeling

Visualization

Email list with  $\sim$  2000 subscribers

Figure 2: Image by Mark Schram Christensen.

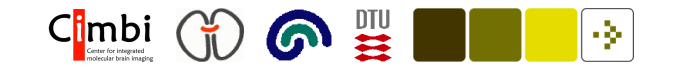

### Data transformations

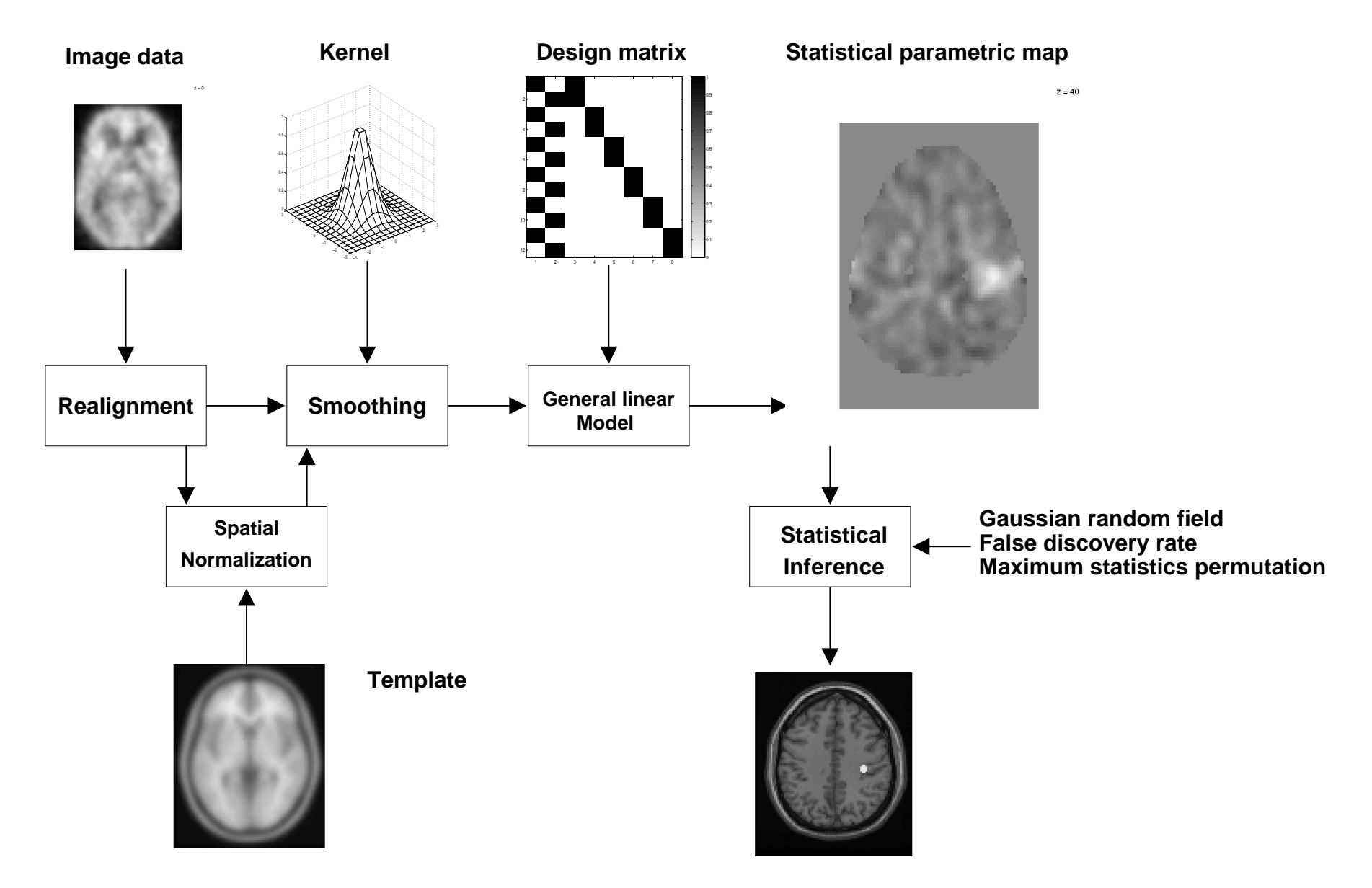

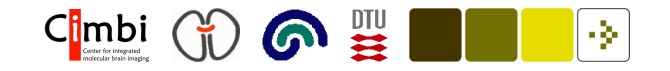

# Image registration

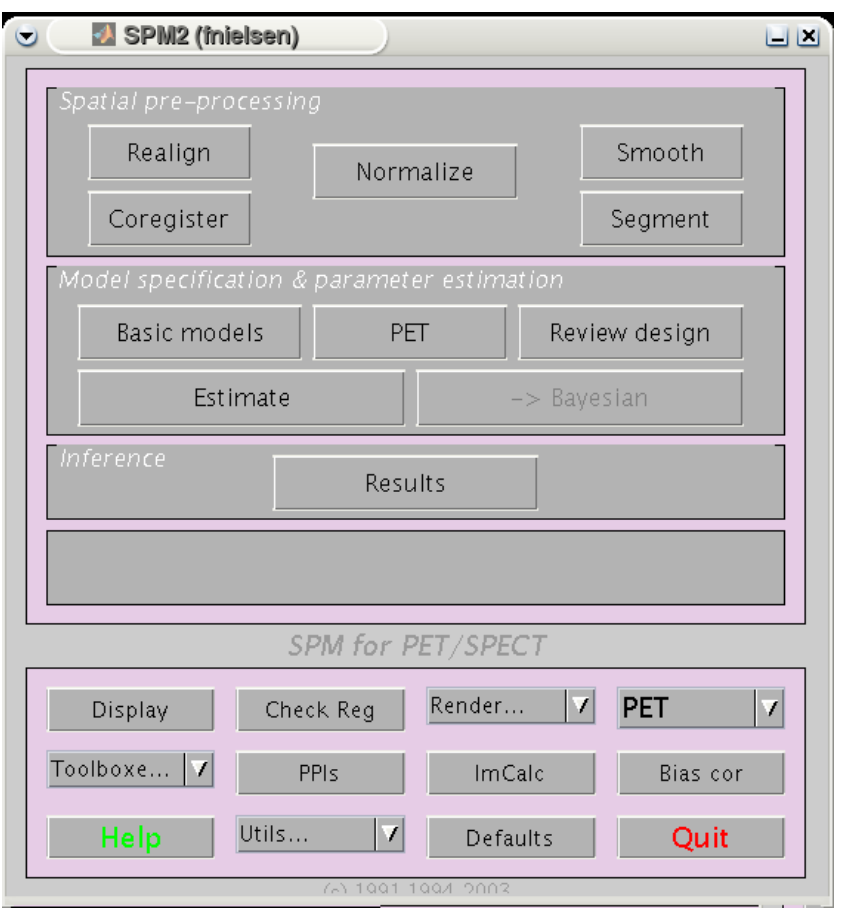

Figure 3: Main window of SPM2. Image registration are the three left upmost buttons.

Image registration: Move and warp brain

Motion realignment of consecutive scans ("realign"). Within subject

Coregistration or intermodality registration, e.g., to registation <sup>a</sup> PET and an MRI. Wihtin subject.

Spatial normalization: Deform brain to <sup>a</sup> template. "MNI" Templates are distributed with SPM. Between subjects.

Finn Å

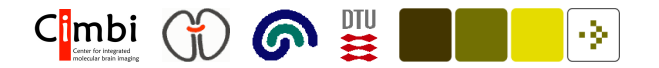

# Realignment

Several images in the same modality from the same subject

Two-stage:

- 1) Estimate movement. SPM: "Determine parameters"
- 2) Resample images based on estimated movement

In SPM resampling can be postponed and the estimated movement saved in a .mat file with the "transformation matrix".

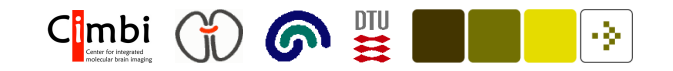

# Coregistration

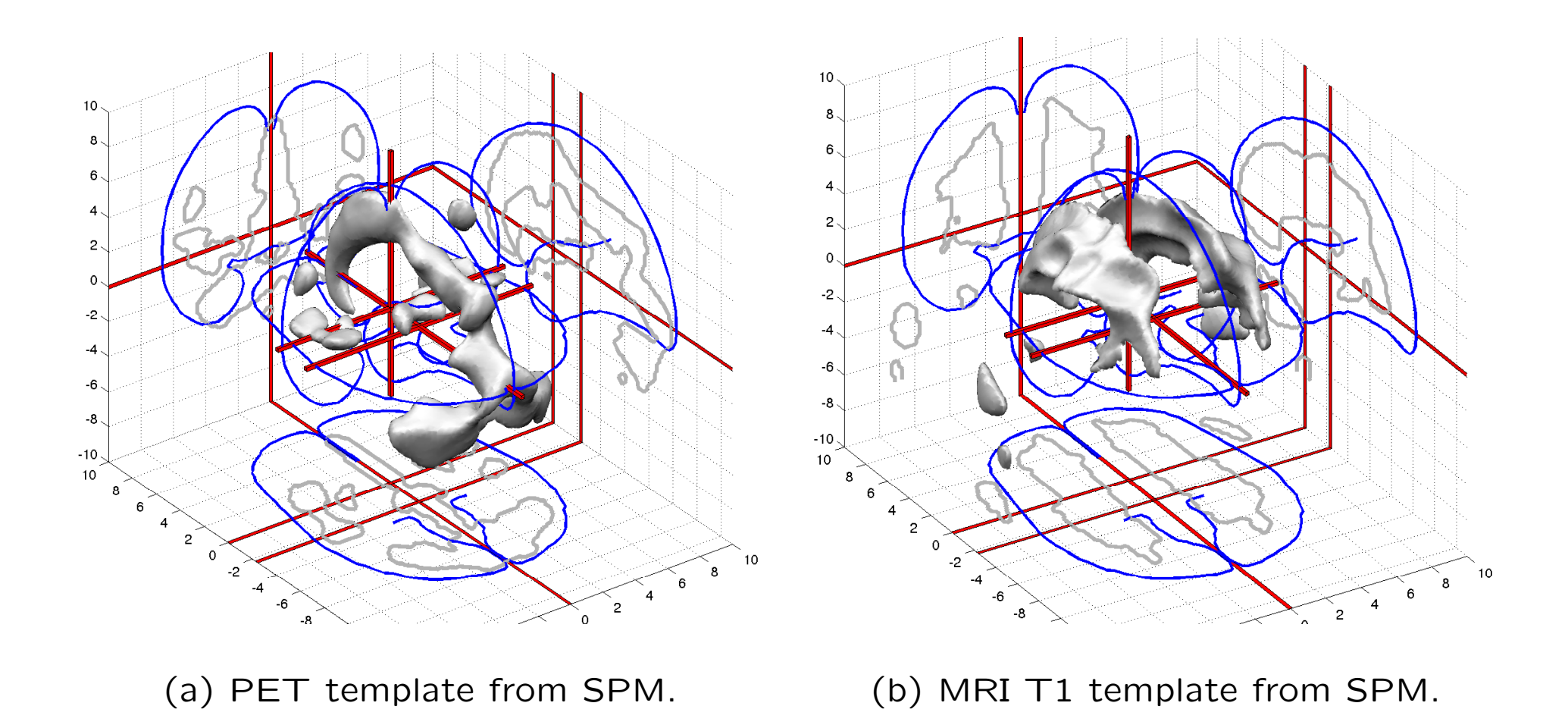

Figure 4: The areas with the highest values in two modalities of PET and MRI brain scans: For registration the problem is that they are different!

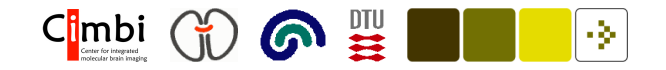

### Realignment and coregistration

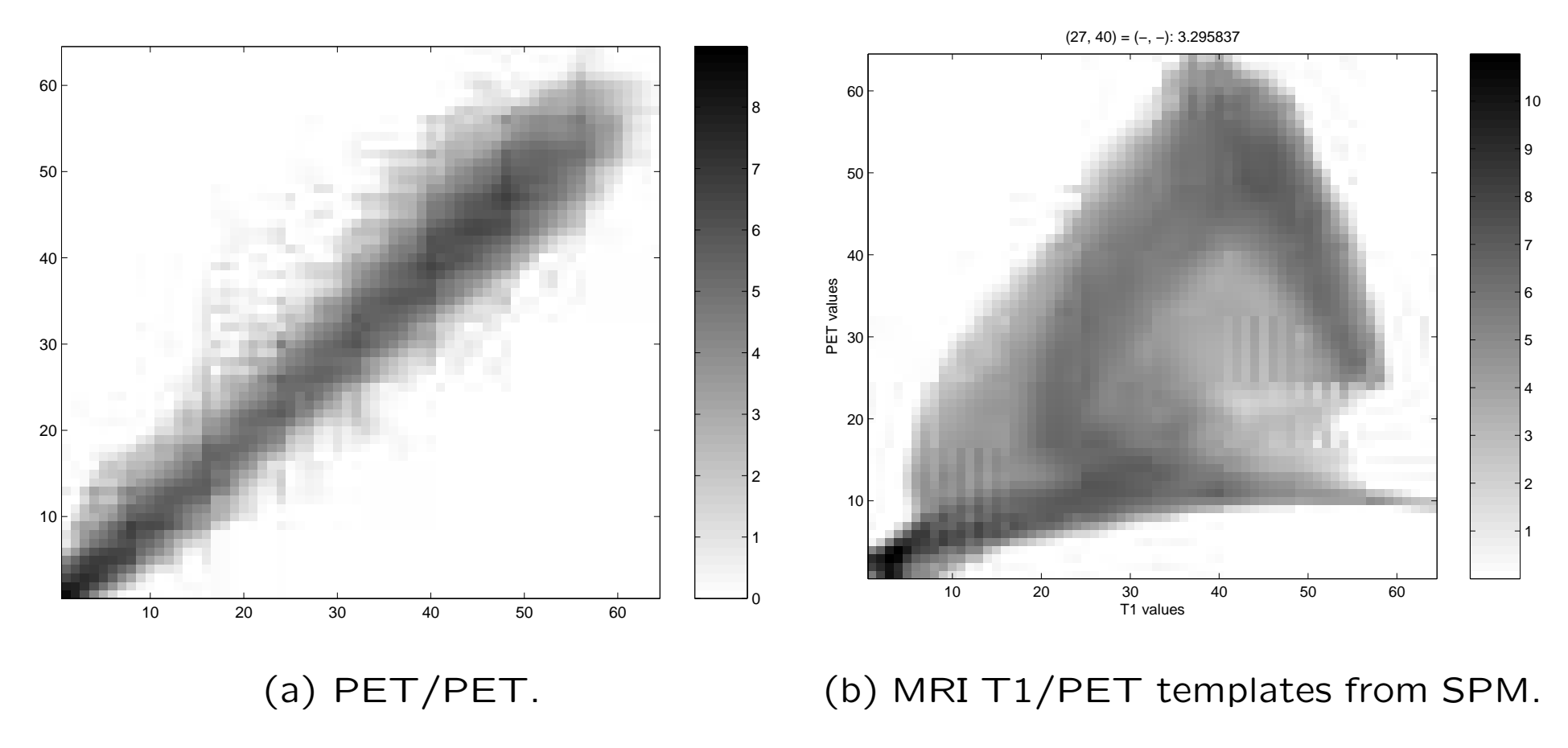

Figure 5: Grey level occurence matrix.

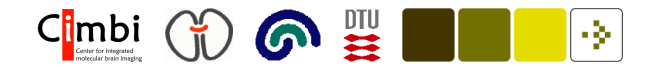

# Spatial normalization

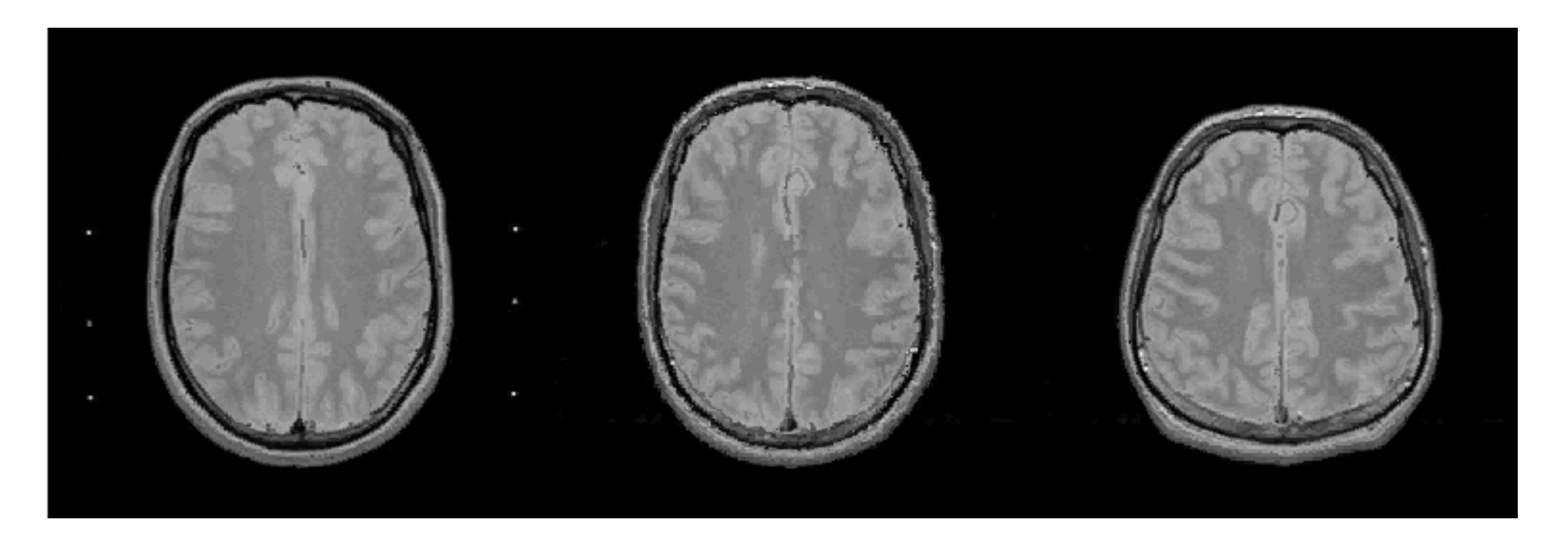

Figure 6: Warp of right subject to left subjects brain. Result in the middle. Image by Ulrik Kjems using MRIwarp (Kjems et al., 1999a; Kjems et al., 1999b).

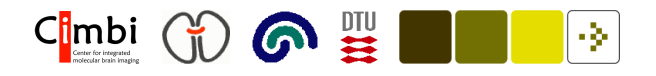

# Spatial normalization — Batch programming

Spatial normalization: Deform subject brain scans to <sup>a</sup> template.

Determine warp parameters by matching <sup>a</sup> subjects anatomical MRI ("Source image") to <sup>a</sup> template ("Determine parameters") params = spm\_normalise(Vtemplate, Vmri, matname, '', '', ... defaults.normalise.estimate);

```
Apply ("Write normalised") the warp parameter to warp the functional
image ("Images to write")
```

```
spm_write_sn(Vpet, params, defaults.normalise.write, msk);
```
By default SPM is normalizing to so-called "MNI-space" which is slightly different from the original "Talairach atlas" (Talairach and Tournoux, 1988; Brett, 1999a).

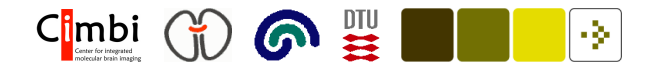

# Spatial normalization batch programming

 $defaults.normalise. estimate.smosrc = 8:$  $defaults.normalise. estimate. smoref = 0;$ defaults.normalise.estimate.regtype <sup>=</sup> 'mni'; defaults.normalise.estimate.weight =  $'$ ;  $defaults.normalise. estimate.cutoff =  $25$ ;$  $defaults.normalise. estimate.nits = 16;$  $defaults.normalise. estimate.reg = 1;$  $defaults.normalise. estimate.wtsrc = 0;$  $defaults.normalise.write.parse = 0;$ defaults.normalise.write.bb  $= [[-78 -112 -50]; [78 76 85]];$ defaults.normalise.write.vox =  $[2 2 2]$ ;  $defaults.normalise.write.interp = 1;$ defaults.normalise.write.wrap =  $[0 0 0]$ ;

reg (regularization) and cutoff (cutoff of the discrete cosine basis functions) determine the smoothness of the warp.

"[. . . ] if your normalized images appear distorted, then it may be an idea to increase the amount of regularization" (spm\_normalise\_ui.m)

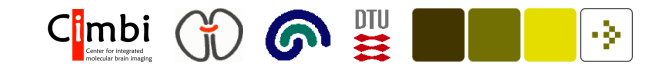

# Spatial smoothing

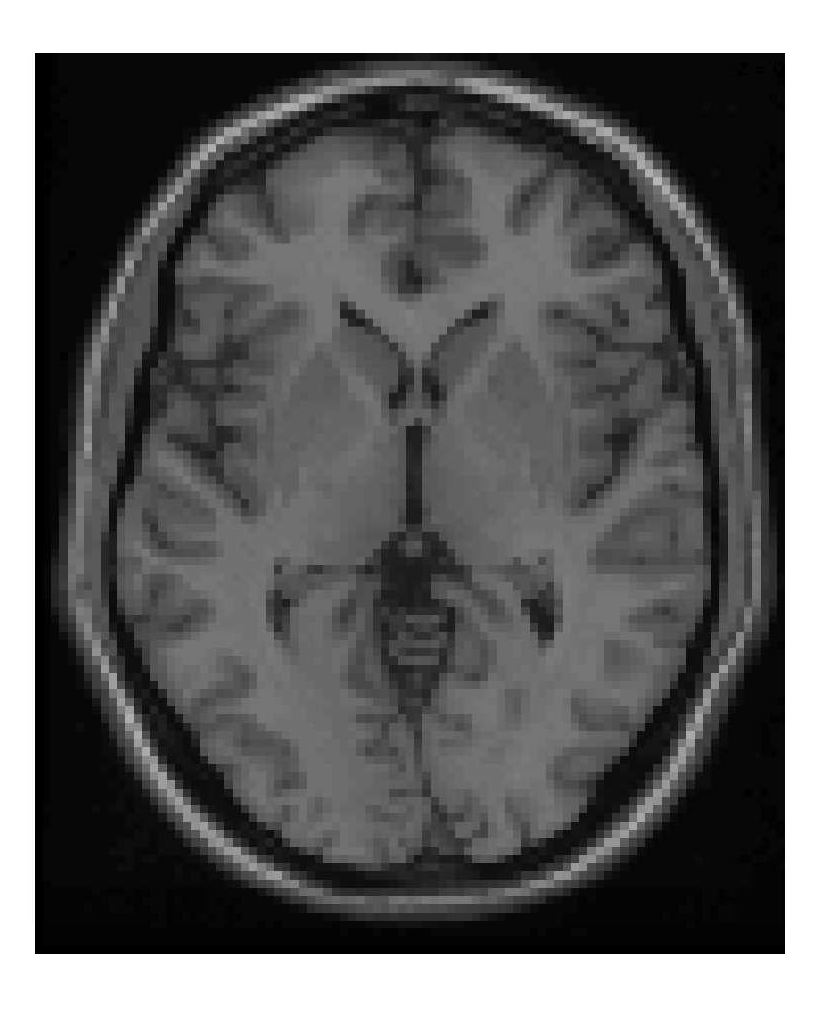

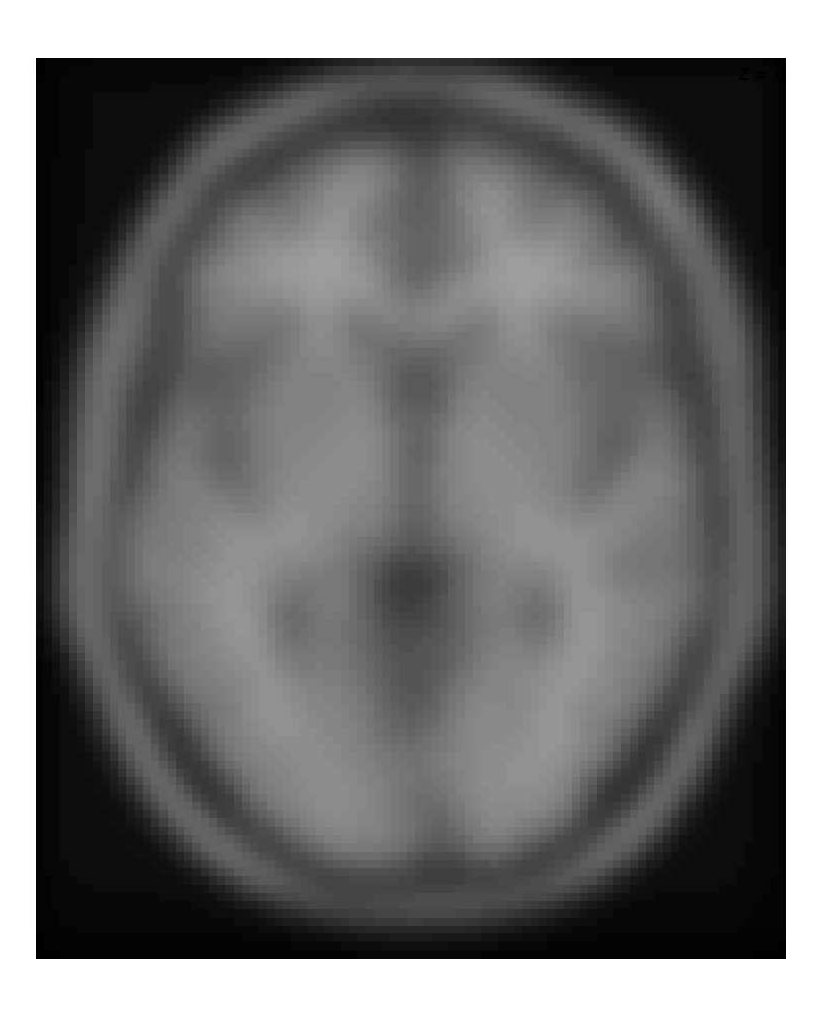

(a) Unsmoothed original. (b) Smoothed. FWHM=10mm.

Figure 7: T1 single subject template from SPM99.

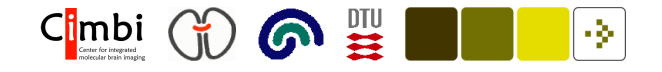

# Spatial smoothing

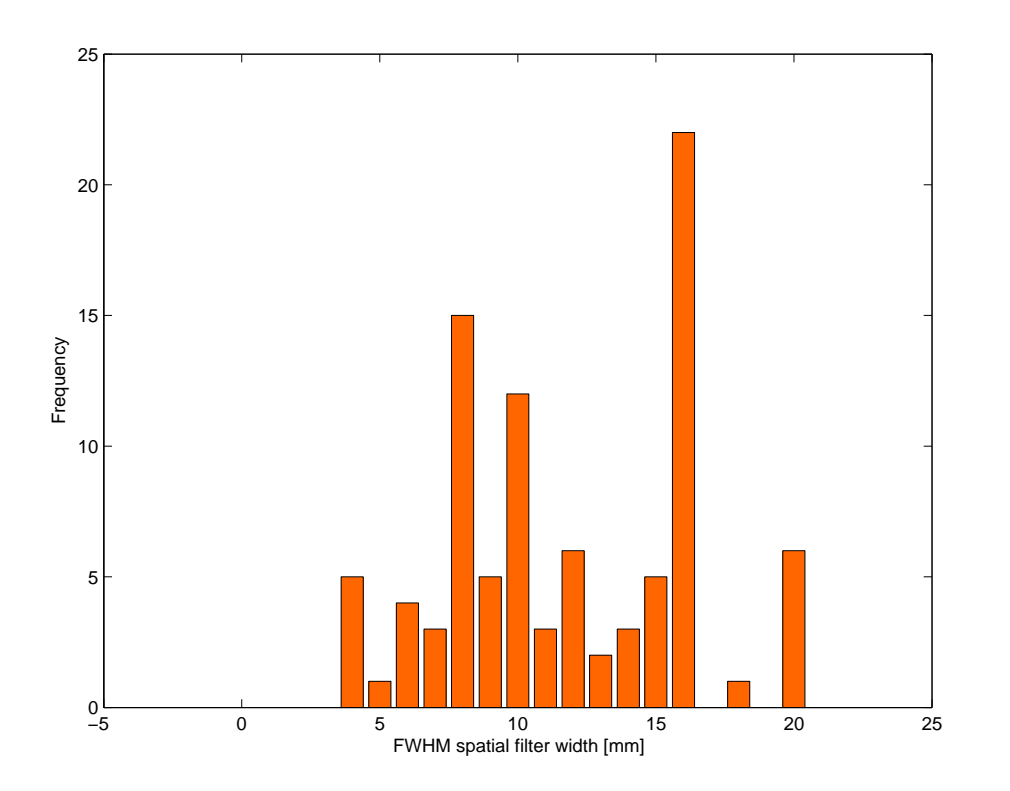

Figure 8: Histogram of smoothing width in the Brede database, see original at http://hendrix.imm.dtu.dk/services/jerne/ brede/index bib stat.html

Accounts for anatomical variability. Might increase signal to noise ratio. Increase validity of SPM inference

Usually performed with with an Gaussian kernel.

SPM command line

spm\_smooth(filenameIn, filenameOut, 16);

Here 16 is the "full width half maximum" in millimeters

$$
\text{FWHM} = \sqrt{8 \ln 2} \, \sigma \approx 2.35 \sigma.
$$

An "s" is prefixed on the filename.

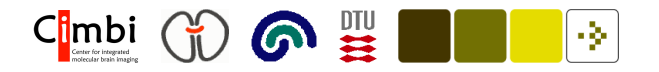

# Spatial masks

Spatial mask: Exclude voxels from the statistical analysis, e.g., non-brain voxels and brain voxels not (likely) "significant".

SPM terminology

- Threshold, "absolute", "relative" ("Grey matter threshold").
- "Implicit mask": Omit voxels that are zero or NaN.
- "Explicit mask": A volume file specifying the which voxels to include (ones and zeros).
- So-called "F-masking" appeared in early versions of SPM: SPM94/5/6.

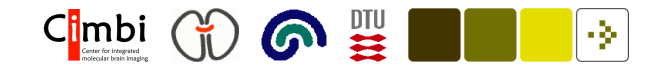

# Spatial mask — Global mean

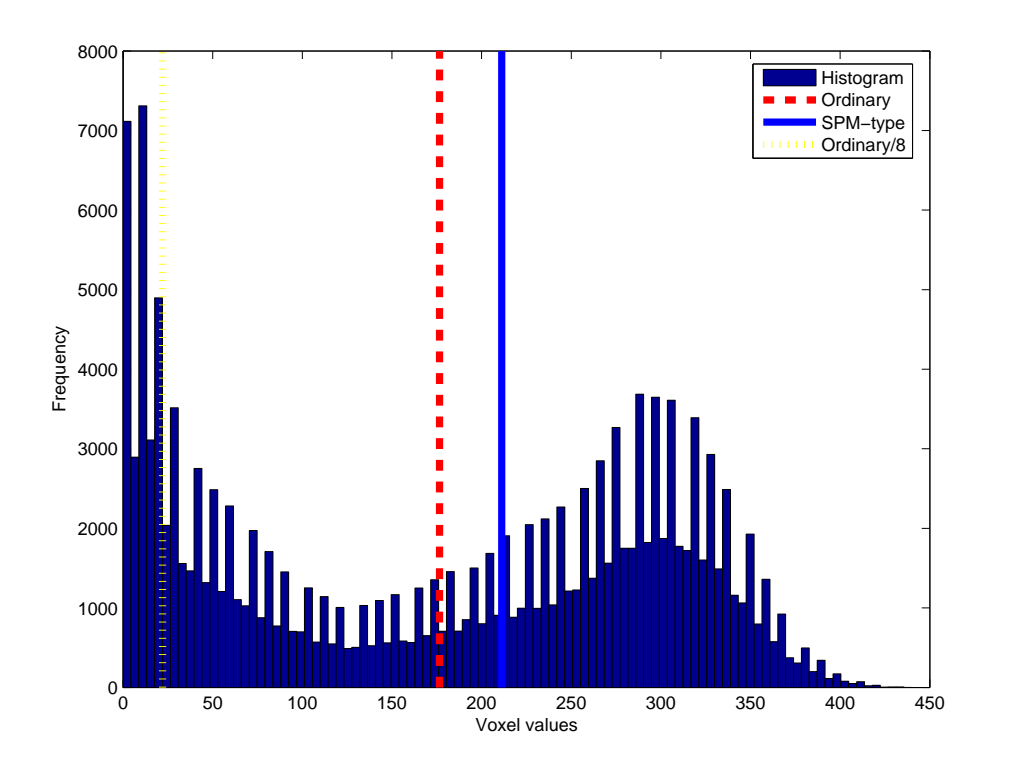

Figure 9: Example of <sup>a</sup> histogram from <sup>a</sup> PET volume (Noll et al., 1996).

What is the mean value of a brain scan?

A simple mean will be affected by the number of non-brain voxels. These are around zero.

more robust "global mean" can be calculated in two-stages: First the ordinary mean is computed, then the mean of values above mean/8. (Computed in spm global.m and spm global.c available at SPM.xGX.rg)

The value is used for confounds and masking operations.

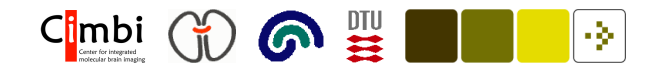

# Noll's PET motor SPM masking example

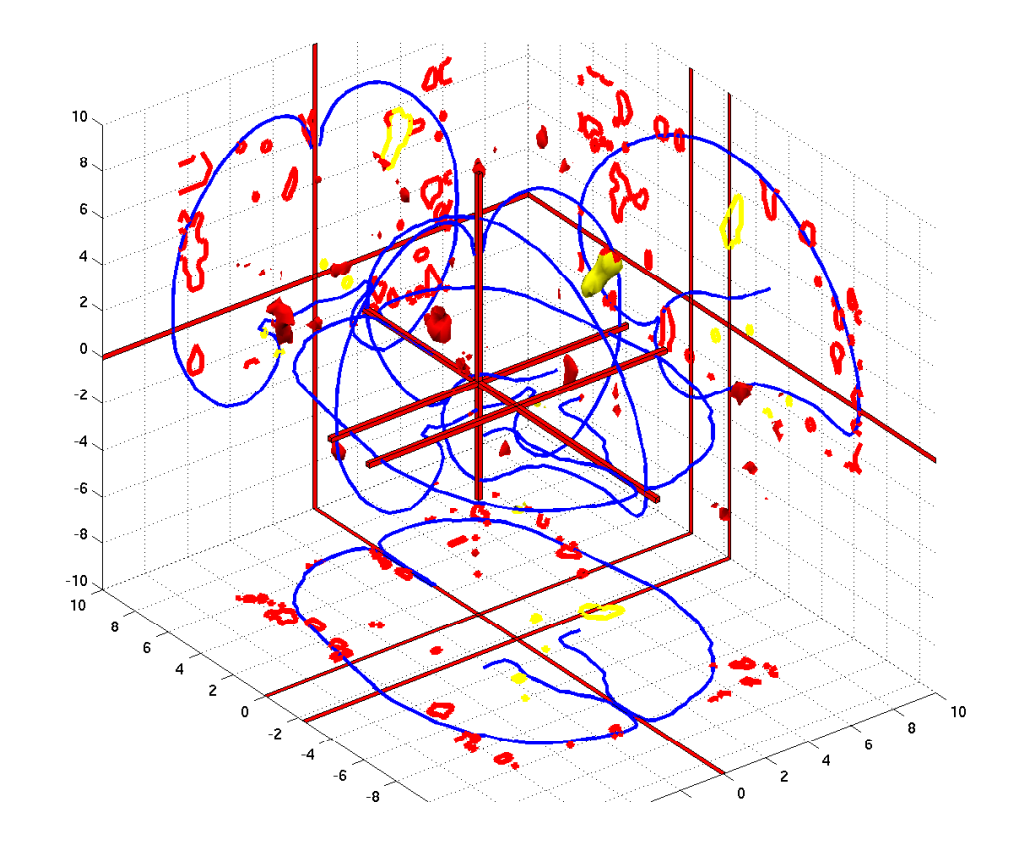

Figure 10: PET motor, left hand finger opposition task, 12 scans: Odd activation, even baseline (Noll et al., 1996). Red is without mask. Yellow with mask. Thresholded at  $t = 2.76$  ( $P < 0.01$ ).

SPM analysis: two-sample test, "no grand mean scaling", "omit global calculation".

"Single-subject: conditions & covariates", 0 covariates and nuisances "no global normalization", "no grand mean scaling", mask (fullmean/8 mask).

Without <sup>a</sup> mask many non-brain voxels appear with high statistics.

# Analysis with the general linear model

 $\bullet\,$  The general linear model has the form (Mardia et al., 1979, eq. 6.1.1)

$$
Y = XB + U,\t(1)
$$

C<mark>i</mark>mbi

ெ #

where  $Y$ (scans  $\times$  voxels) is the image data,  $X$ (scans  $\times$  design variables) is the "design matrix" and  $B$  (design variables  $\times$  voxels) contains parameters to be estimated and tested. The residuals U are usually assumed Gaussian.

- $\bullet$  Encapsulates many statistical models: t-test (paired, un-paired),  $F$ test, ANOVA (one-way, two-way, main effect, factorial), MANOVA, ANCOVA, MANCOVA, simple regression, linear regression, multiple regression, multivariate regression, . . .
- Widely used in functional neuroimaging through the SPM program where it is performed in a mass-univerate setting – in parallel over the columns of  $Y$  (Friston et al., 1995).

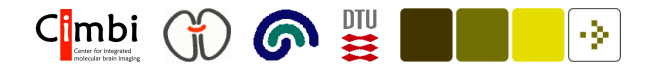

### Process for analysis

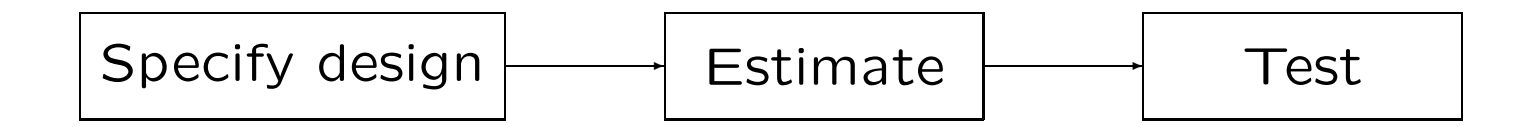

Specify design: Set up the design matrix

Estimate: Find the parameters B and the residuals U

Test: Specify <sup>a</sup> test (a "contrast") and test-statistic threshold and view the results.

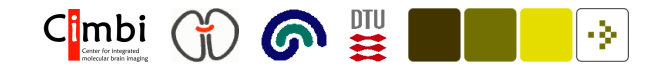

#### Basic models

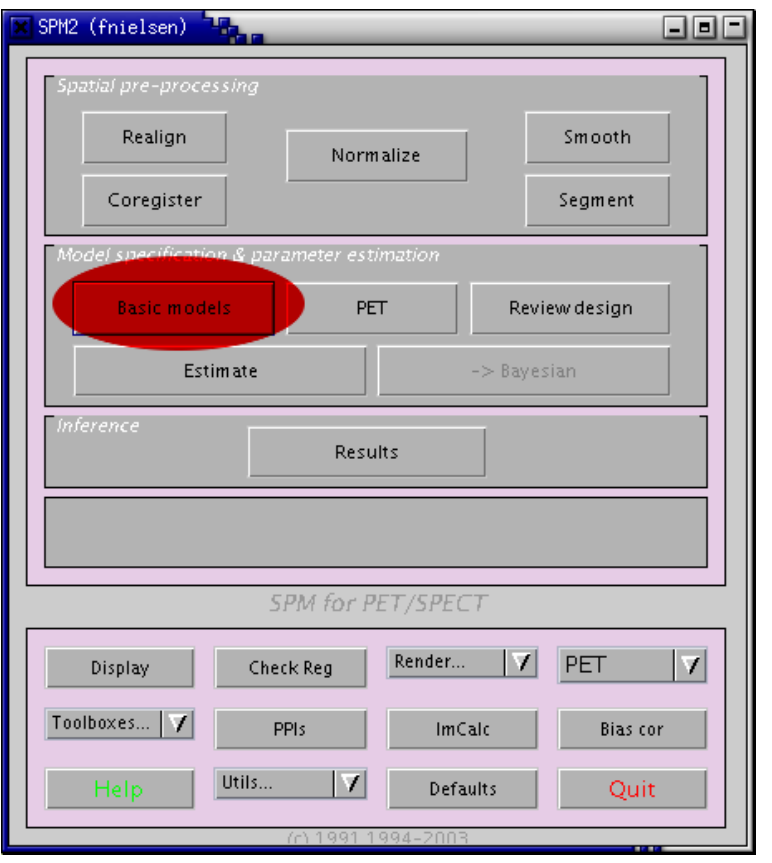

Figure 11: SPM 2 main interface window with "Basic models" button high lighted.

"Basic models" of SPM:

one-sample  $t$ -test, two-sample  $t$ test, paired t-test, one-way ANOVA, one-way ANOVA with constant, one-way ANOVA "within-subjects", simple regression (correlation), multiple regression, multiple regression with constant, ANCOVA.

The models only vary because of difference in specification of the design matrix.

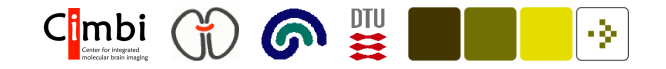

### Regression model

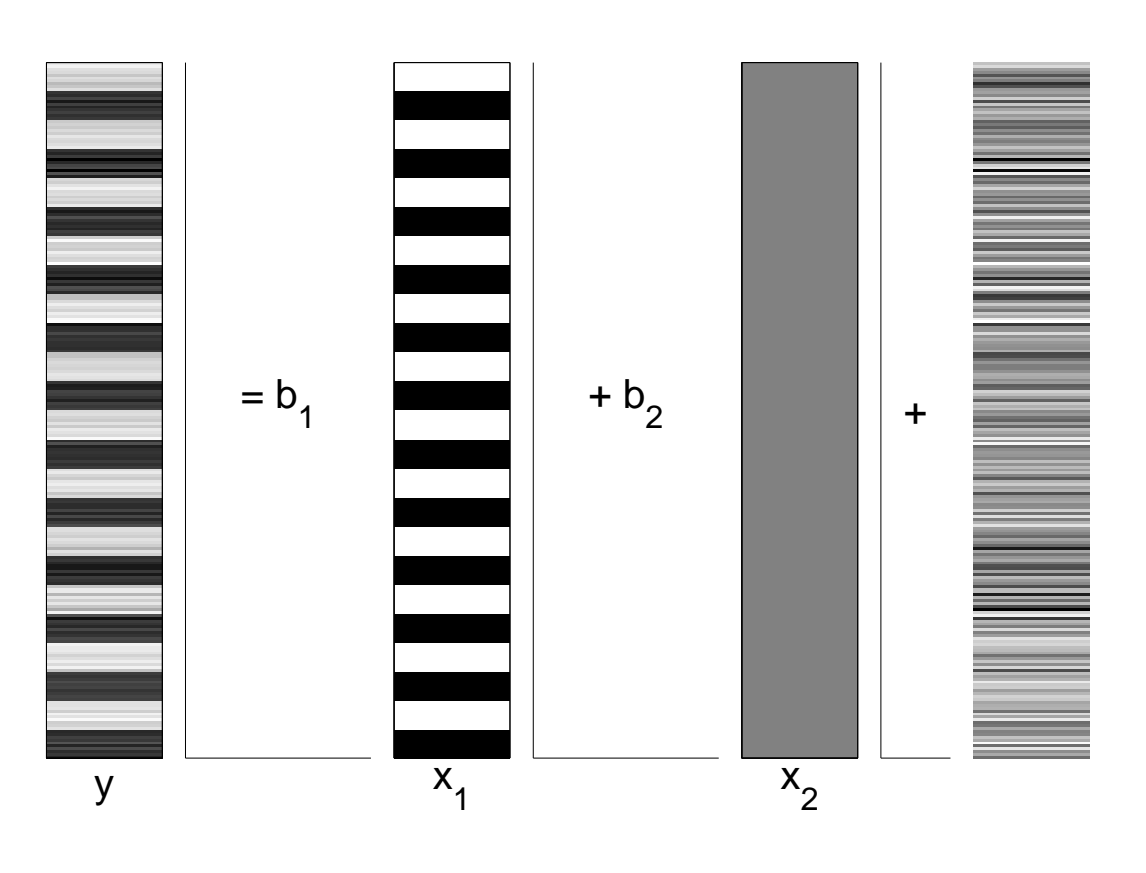

Figure 12: Regression model

Regression model

$$
y = b_1 x_1 + b_2 x_2 + u, \quad (2)
$$

where y contains the values of <sup>a</sup> specific voxels across scans.

 $x_1$  models, e.g., activation/rest or patients/controls.

 $x_2$  is the intercept, — a constant value

<sup>u</sup> the noise

# Categorical variables in design matrix

Categorical variable can be coded in two different ways:

"Sigma-restricted", where two groups (e.g., male and female) are coded in one design variables

$$
\mathbf{x}_{(1)} = \begin{bmatrix} 1, & -1, & 1, & -1, & 1, & -1, \end{bmatrix}^{\mathsf{T}}, \tag{3}
$$

that leads to <sup>a</sup> design matrix with full rank.

"Overparameterized", where two groups are coded in two design variables

$$
\mathbf{X}_{(1:2)} = \begin{bmatrix} 1 & 0 & 1 & 0 & 1 & 0 \\ 0 & 1 & 0 & 1 & 0 & 1 \end{bmatrix}^{\mathsf{T}}, \tag{4}
$$

that leads to <sup>a</sup> design matrix of degenerate rank.

(terminology from www.statsoftinc.com)

 $C<sub>l</sub>mbi$  (1)  $\bigcirc$   $\mathbb{R}$ 

The overparameterized version is often preferred due to better "ordnung".

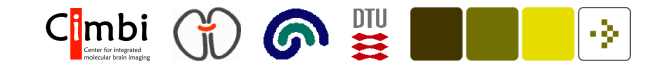

### Design matrix for paired  $t$ -test

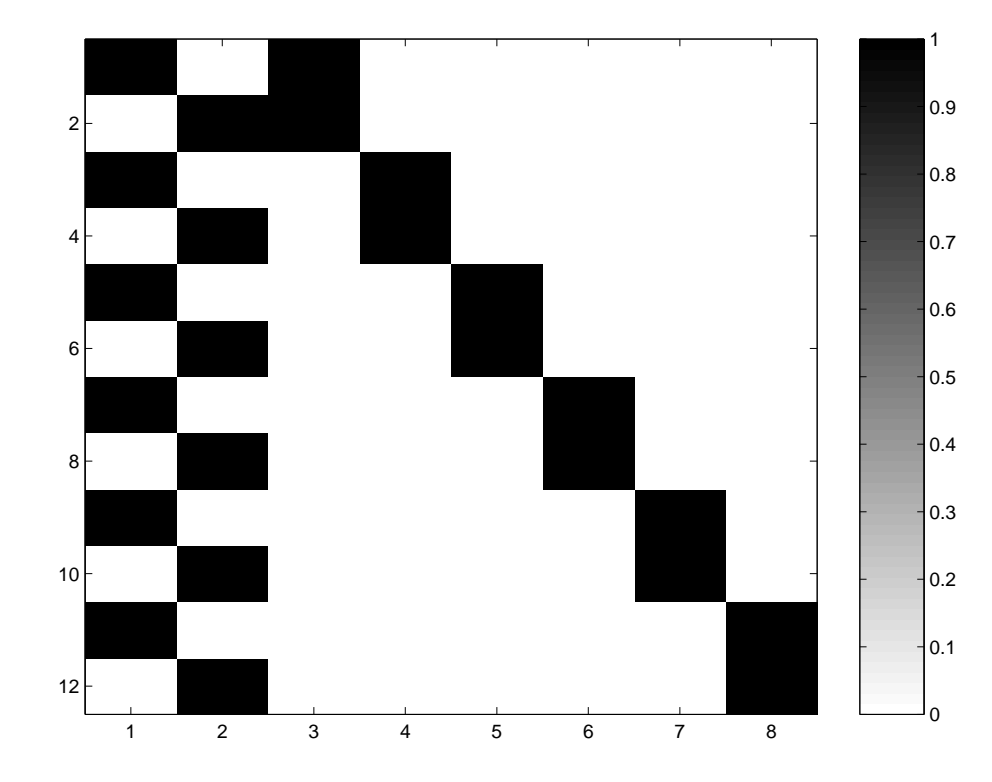

Figure 13: Design matrix  $X$  for paired t-test with 12 scans, i.e., 6 pairs of scans. For each element black indicates a one while white indicates a zero.

Paired t-test example

$$
\mathbf{y} = \begin{bmatrix} d_{1,2}, d_{3,4}, \dots, d_{11,12} \end{bmatrix}^{\mathsf{T}}, (5)
$$

where, e.g., 
$$
d_{1,2} = y_1 - y_2
$$

Degrees of freedom is lost.

New degrees of freedom

$$
r = N - \text{rank}(\mathbf{X}) \qquad (6)
$$

 $= 12 - 7 = 5$  (7)

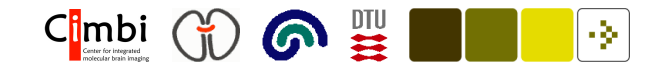

### Estimation

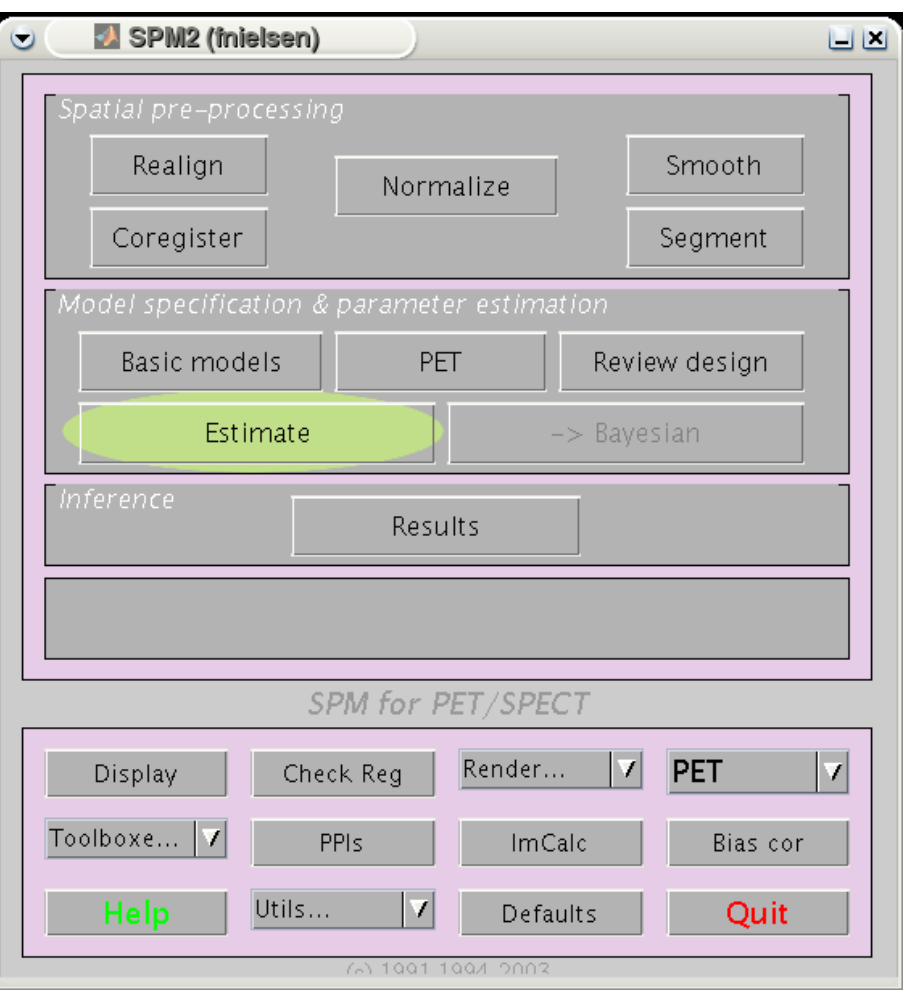

Estimation requires only the button press of the user.

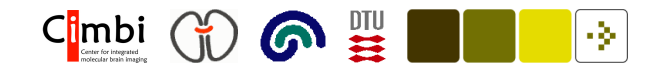

### Estimation of parameters

The "normal equation" to estimate the parameters in the beta matrix  $B$ (design variables  $\times$  voxels)

$$
\hat{\mathbf{B}} = (\mathbf{X}^{\mathsf{T}} \mathbf{X})^{-1} \mathbf{X}^{\mathsf{T}} \mathbf{Y},\tag{8}
$$

or with the pseudo-inverse † (pinv in Matlab)

$$
\hat{\mathbf{B}} = \mathbf{X}^{\dagger} \mathbf{Y}.\tag{9}
$$

The pseudo-inverse will also work for design matrices of degenerate rank.

Each row in B is a volume.

In SPM the parameters are saved in files with the beta prefix.

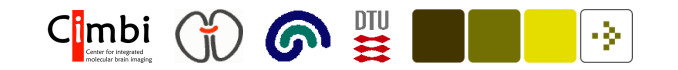

# Estimation of error

The "'fitted' error matrix"  $\hat{\mathbf{U}}$ (Mardia)

$$
\hat{\mathbf{U}} = \mathbf{Y} - \mathbf{X}\hat{\mathbf{B}}.\tag{10}
$$

The residual sum of squares and products (SSP) matrix  $\hat{\text{U}}^{\text{\scriptsize T}}\hat{\text{U}}$  is a (voxels $\times$ voxels)-matrix.

In a mass-univariate test only the diagonal is used  $s(v \text{ oxels} \times 1)$ 

$$
s = \text{diag}(\hat{U}^{\mathsf{T}}\hat{U})\tag{11}
$$

With degrees of freedom  $\nu$  normalization

$$
r = s/\nu \tag{12}
$$

In SPM the volume of residuals is saved in ResMS

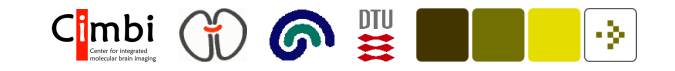

# Statistical inference

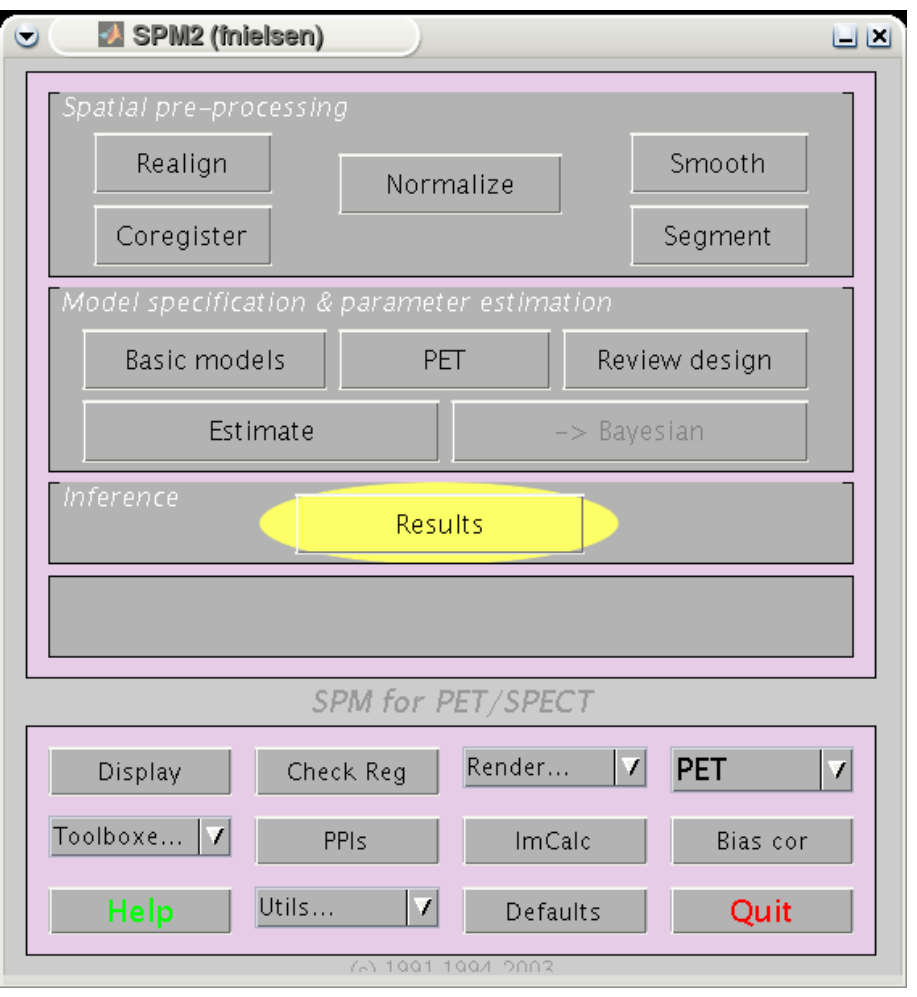

The statistical inference entails the specification of <sup>a</sup> so-called "contrast" and the comparison of the result of the contrast to a statistical distribution.

C<mark>i</mark>mbi **GNE** -91

# Example contrasts

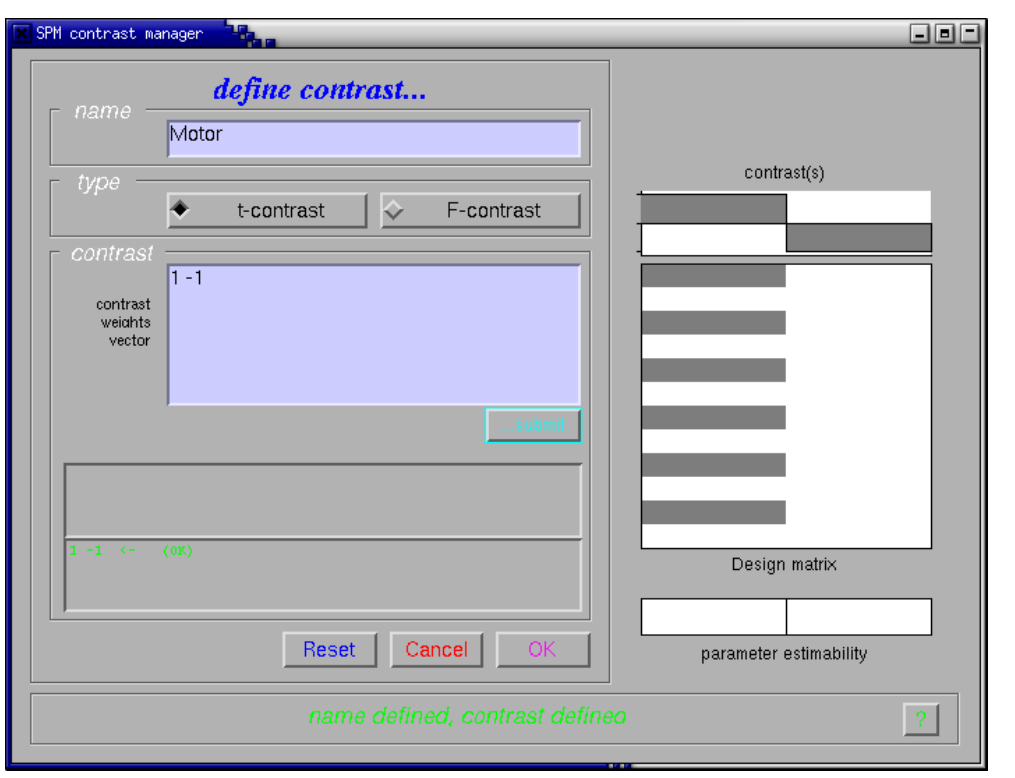

Figure 14: SPM2 contrast manager.

No all testable contrast are appropriate.

F-contrast for ANOVA with 3 groups encoded in an overparametrized design matrix (cf. SPM2 spm\_conman.m)

$$
C = \begin{bmatrix} +1 & -1 & 0 & 0 \\ 0 & +1 & -1 & 0 \end{bmatrix}
$$
 (13)

t-contrast with 2 groups, one covariate and one grand mean

$$
C = \begin{bmatrix} +1 & -1 & 0 & 0 \end{bmatrix} \tag{14}
$$

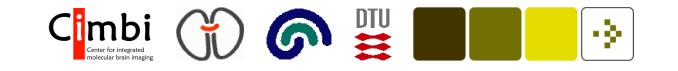

# "General Linear Hypothesis"

Most general form (Mardia et al., 1979, sec. 6.3)

$$
CBM = D \tag{15}
$$

Usually only a "null" ( $D = 0$ ) hypothesis is tested and with  $M = I$ 

$$
CB = 0 \tag{16}
$$

Univariate hypothesis with an  $F$ -test

$$
Cb = 0 \tag{17}
$$

A univariate t-test with <sup>c</sup> as a row vector

$$
cb = 0,\t(18)
$$

Mass-univariate t-test

$$
cB = 0T.
$$
 (19)

In SPM the values  $cB$  are stored in files with  $con_{p}$  prefix.

# Testable contrasts

For design matrices of degenerate rank not all contrasts are valid: The contrast matrix C should be testable (Mardia et al., 1979, sec. 6.4).

C should be in the subspace of X:  $\mathcal{C}(\mathbf{C}) \subset \mathcal{C}(\mathbf{X})$  with (Rao, 1962)

$$
0 = C - CX^{\dagger}X.
$$
 (20)

Cimbi (T

ெ #

In practice the difference should be numerically zero.

With rank(X)-truncated singular value decomposition of X

$$
X = ULVT,
$$
 (21)

the projection can be computed from the eigenvectors  $V$ 

$$
X^{\dagger}X = VV^{\top}.
$$
 (22)

 $(SPM2 \text{ sym_sp.m lines } 973-980, 1211-1217; \text{ sym-SpmUtil.m line } 282)$ 

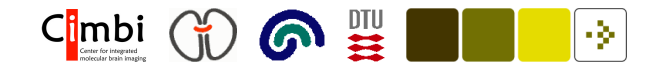

#### Hypothesis test example with  $t$ -test

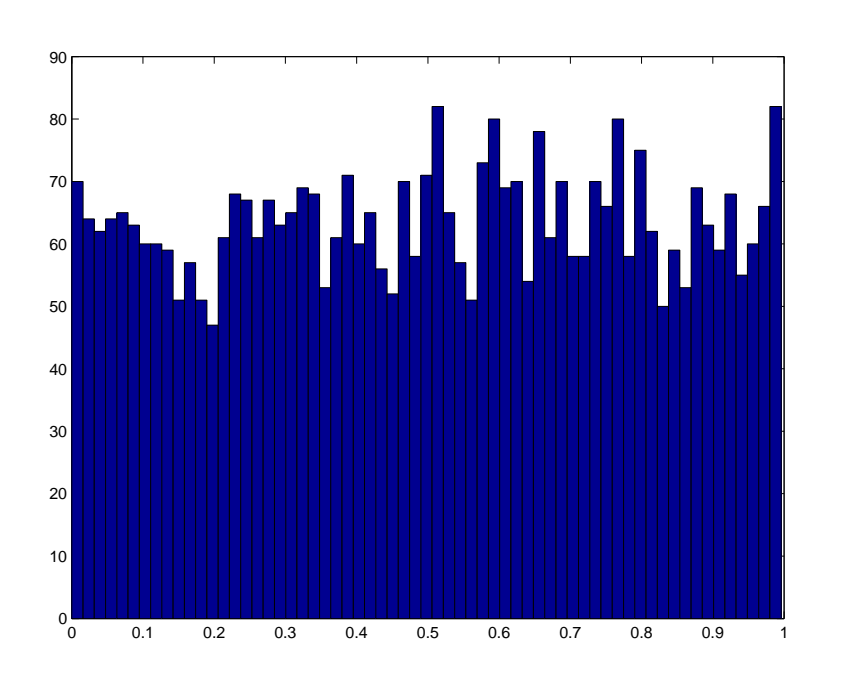

Figure 15: Histogram of the lower tail area of the *t*-value:  $1 - p$ -value.

Matlab program with <sup>a</sup> random design matrix and random image data:

```
X = rand(12, 5);
Y = \text{randn}(\text{size}(X,1), 4000);
B = \text{pinv}(X) * Y;dof = size(X,1) - rank(X);U = Y - X*B;SSE = diag(U'*U)';
MSSE = SSE / dof;SE = sqrt(MSSE);C = [ 1 -1 0 0 0 ];
T = C*B./ (SE * sqrt(C * pinv(X' * X) * C'));
P = brede_cdf_t(T, dof);
```
figure hist(P, sqrt(length(P)));

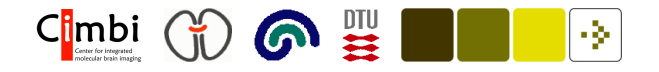

#### Hypothesis test example with  $F$ -test

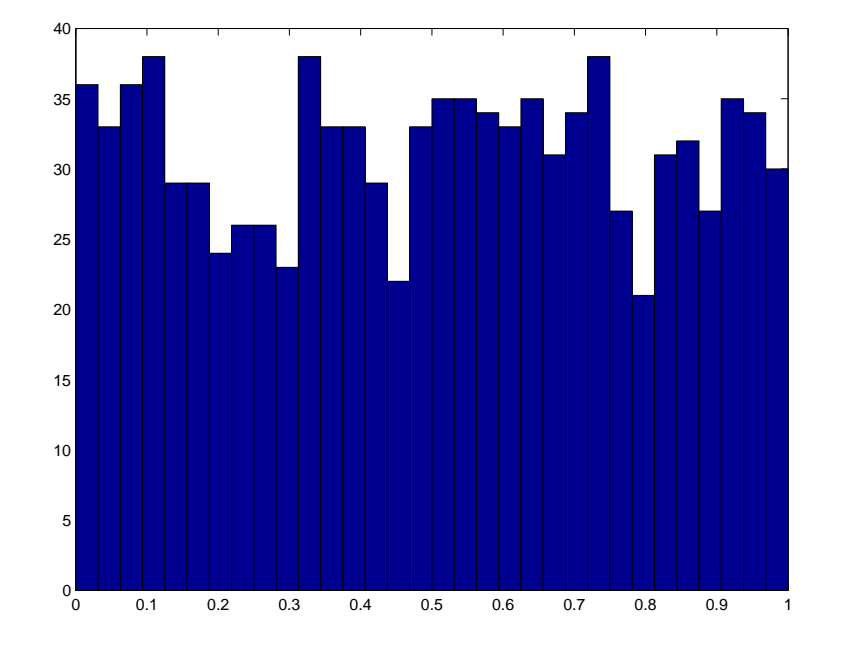

Figure 16: Histogram of the lower tail area of the F-value:  $1 - p$ -value.

Matlab program with <sup>a</sup> random design matrix and random image data:

```
X = rand(12, 5);
Y = \text{randn}(\text{size}(X,1), 1000):
B = \text{pinv}(X) * Y;\text{dof} = size(X,1) - rank(X);
U = Y - X*BSSE = sum(U.^{2});
MSSE = SSE / dof;C = [1 0 0 0 0; 0 1 0 0 0];F = 1/\text{rank}(C) * (diag((C*B)) * pinv(C * ...))pinv(X' * X) * C') * (C*B))' . / MSSE);P = brede cdf f(F, rank(C), dof);
```
figure hist(P, round(sqrt(length(P))));

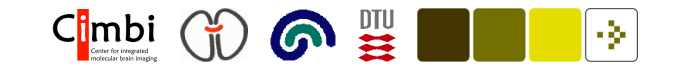

# Multiple testing problem

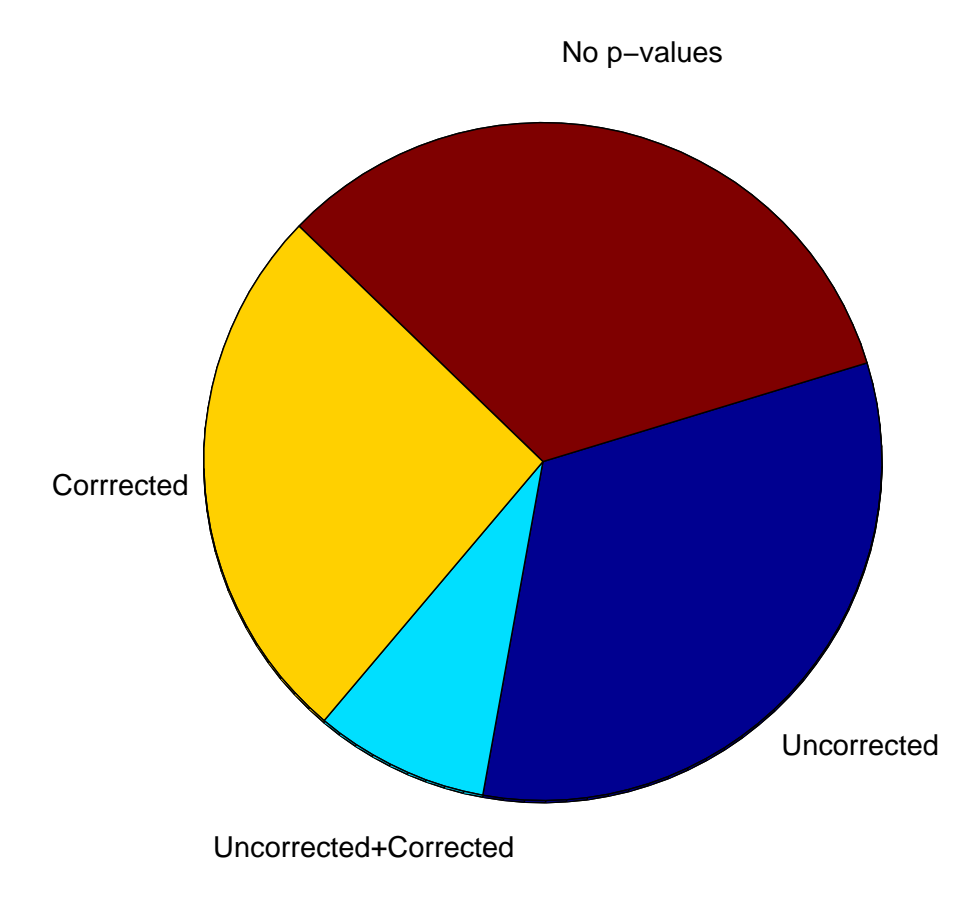

If 20.000 voxels are tested and a statistical threshold on 0.05 is used then around 1000 will be declared active (significant) if the null hypothesis is true: "uncorrected  $p$ values".

Usually this is dealt with by using random field theory: "corrected  $p$ values".

Not always(!) according to the information in the Brede database.

Figure 17: Distribution of coordinates in the Brede  $\,$  thi $\,$ s <code>should</code> al<code>so</code> <code>be corrected.  $\,$  This</code> database where the "uncorrected" or "corrected" Pvalues are given. If multiple contrasts are performed is almost never done!

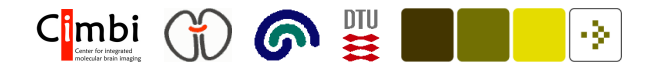

# Multiple testing corrections

Bonferroni correction

 $\alpha_{\text{Bonferroni}} = \alpha/N,$ (23)

where N is the number of voxels, e.g.,  $0.05/20000 = 0.00000025$ 

Random field theory

False discovery rate

Maximum statistics permutation testing

Random field theory

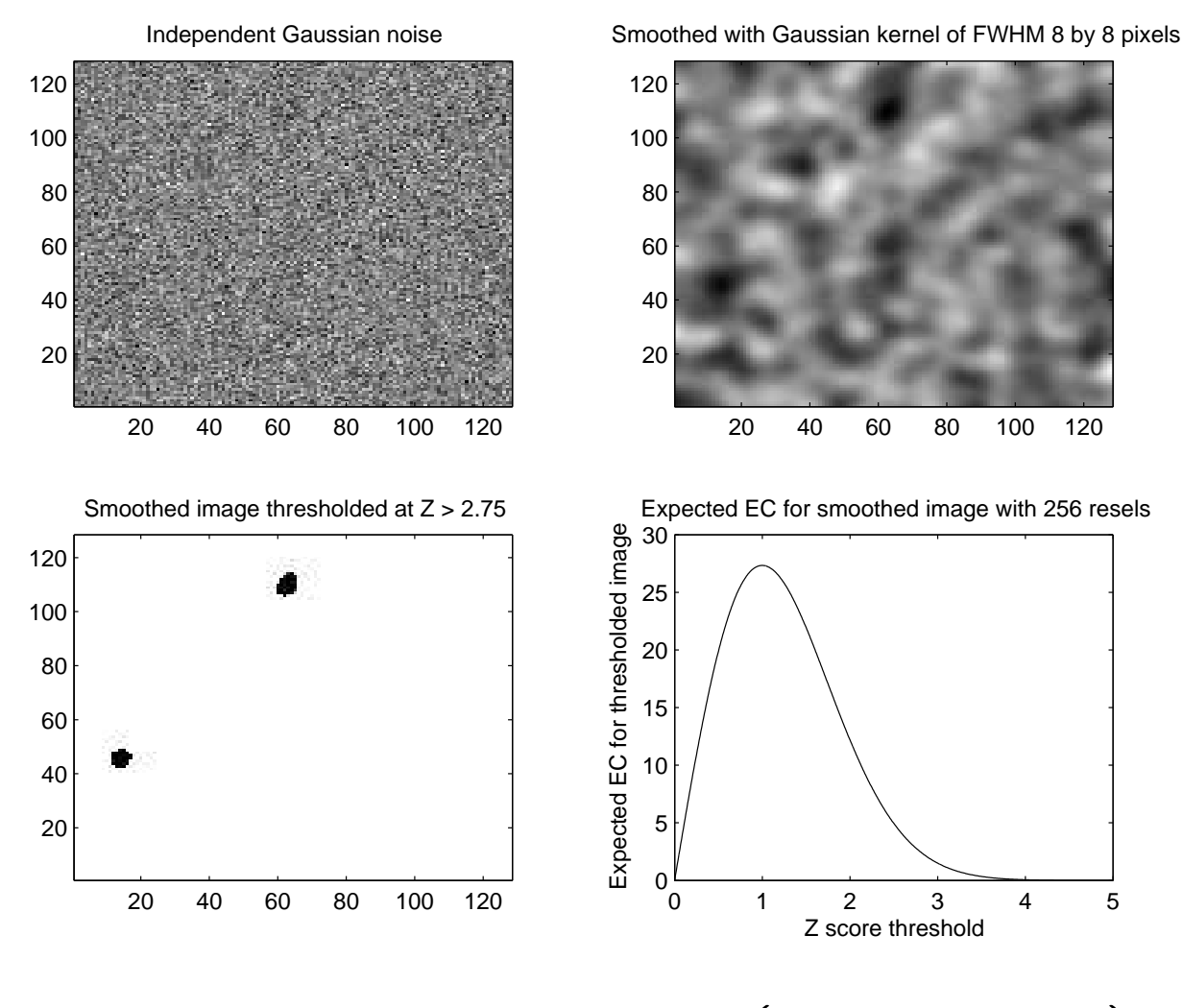

Figure 18: Example from (Brett, 1999b).

The "Euler characteristics" (EC) property counts the number of blobs minus the number of holes in <sup>a</sup> binary image

6 !!

-91

C<mark>i</mark>mbi

On high threshold there are no holes, i.e.,  $EC =$  $#$ blobs

On high threshold: The expected EC  $\approx$  P(EC =  $1) = P(max > u)$ 

Formulas for expected EC exist for, e.g., Gaussian random field.

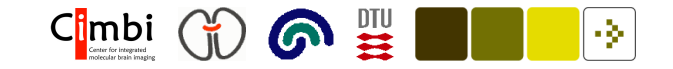

#### False discovery rate

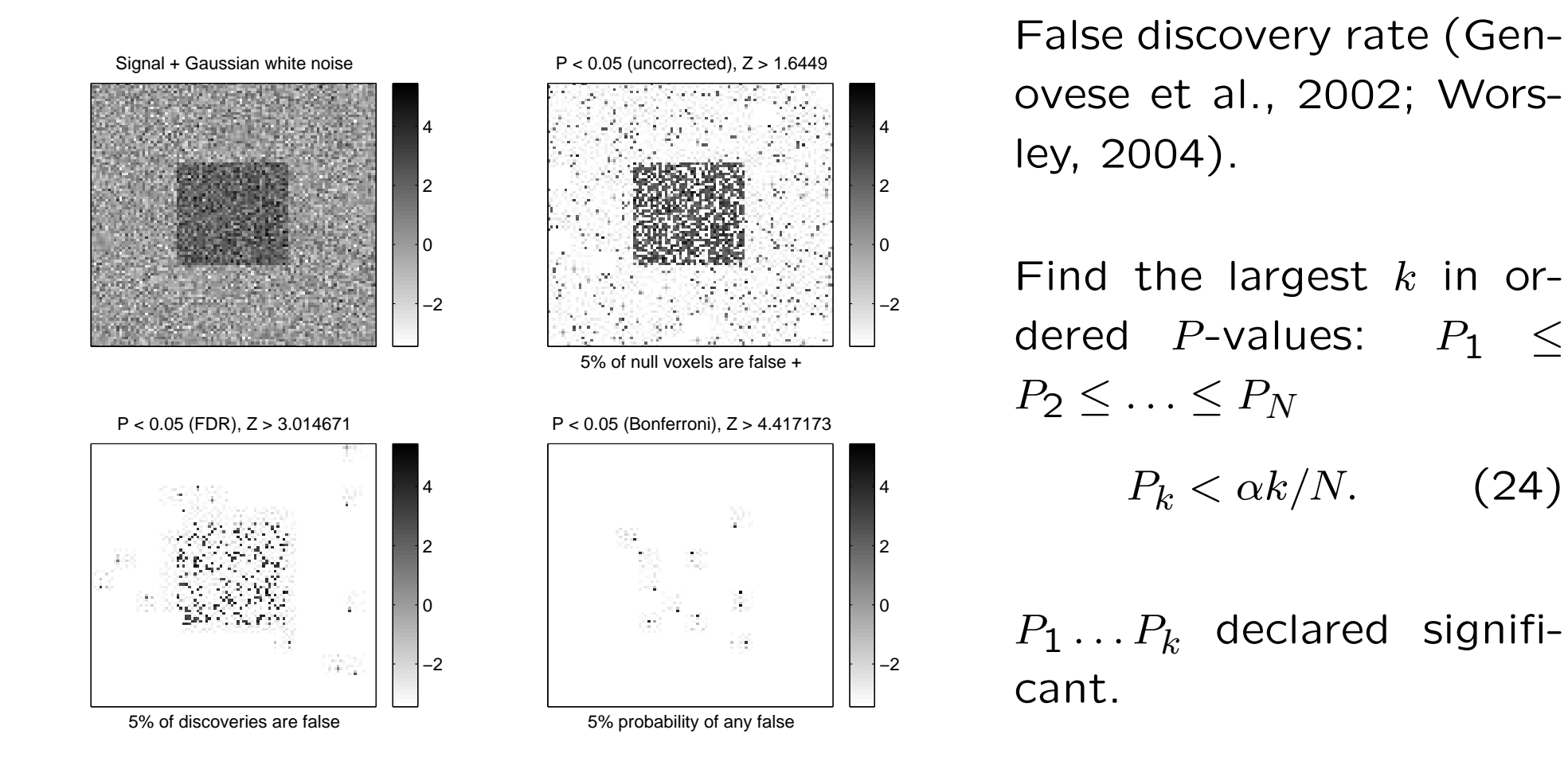

Figure 19: Multiple comparison corrections. Example by Keith Worsley (Worsley, 2004, figure 3).

Finn Å

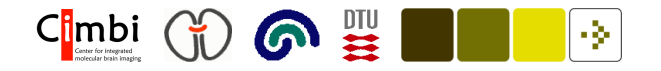

# Maximum statistics permutation

Permutation (resampling without replacement) of the labels of the scans (the interesting variables of the design matrix) (Holmes et al., 1996; Nichols and Holmes, 2001).

Create a statistics, e.g., a ordinary  $t$ -statistcs

Take the maximum statistics across all voxels.

Iterate many times (several 1000 times) to generate <sup>a</sup> histogram of maximum values.

The multiple comparison problem can be accounted for  $-$  both over voxels and contrasts. "Non-parametric": No assumption of Gaussianity. But the scans should be "exchangeable" (not BOLD fMRI).

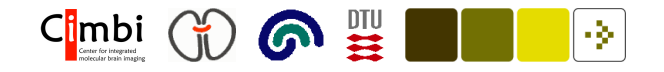

# Maximum statistics permutation

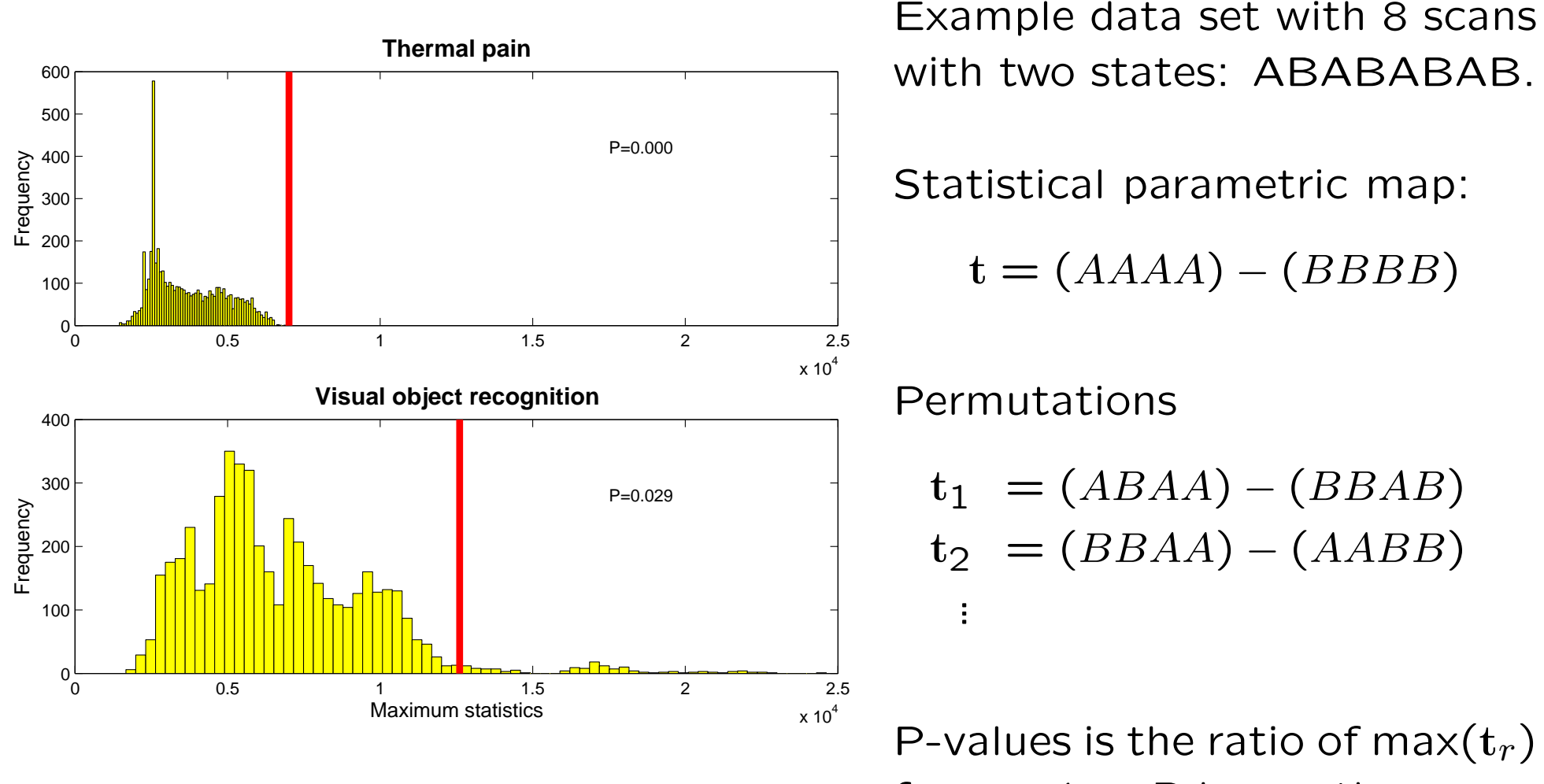

Figure 20: Histogram of resampling distribution. The thick  $\textsf{ for } r=1\ldots R$   $\textsf{larger than }t$ red lines indicate the maxima.

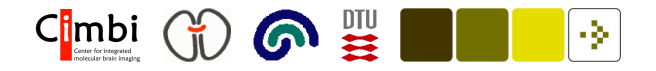

# Lyngby Toolbox

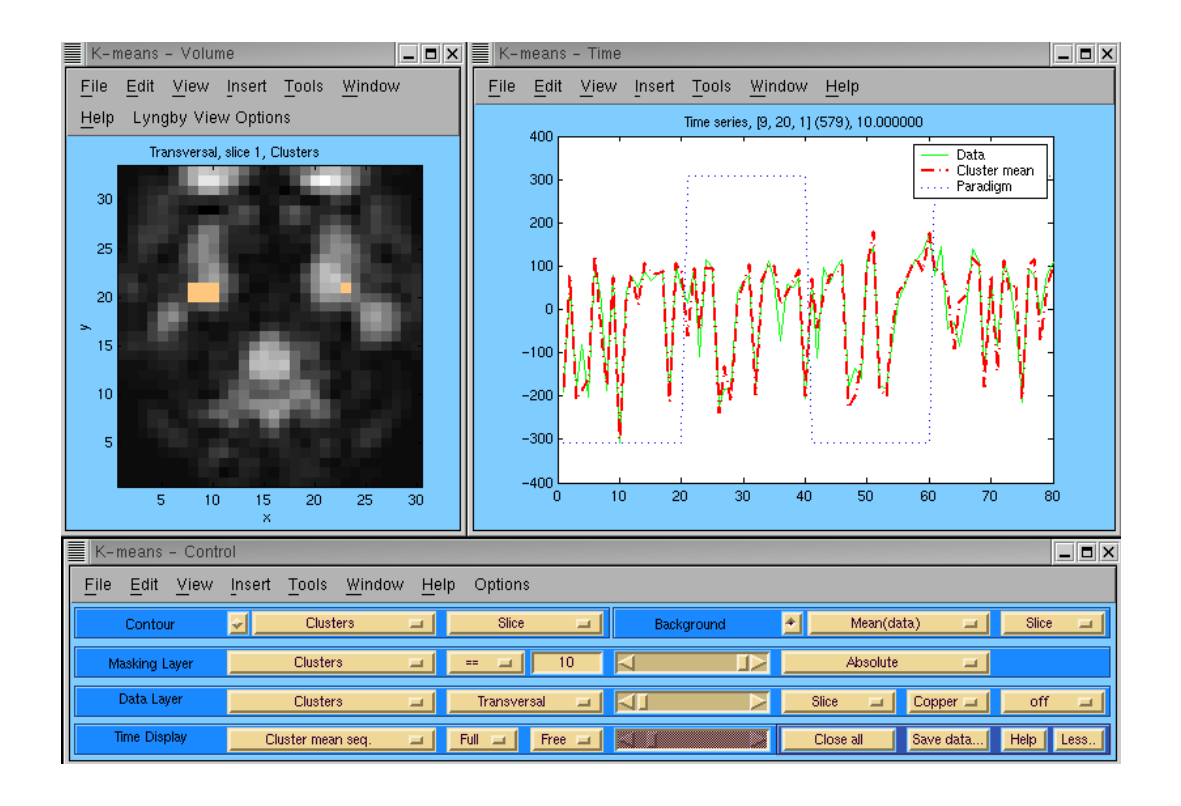

Programmed by Matthew Liptrot, Lars Kai Hansen, Finn ˚ Arup Nielsen, . . . (Hansen et al., 1999)

Multivariate analyses: Cluster analysis, canonical correlation, indenpendent component analysis

Figure 21: One of the windows in the Lyngby toolbox

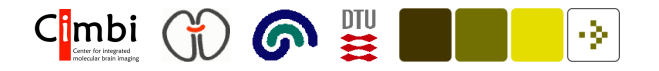

### SPM plugins — third party software

Batch processing. Programs to construct batch jobs. Included in SPM5 with spm jobman.

INRIAlign. Robust motion alignment.

Diffusion. Functions for DWI MRI

Region of interest modeling (MarsBar, WFUPickAtlas),

Multivariate analysis (MM Toolbox),

"Statistical Parametric Mapping Diagnosis"

Non-parametric permutation test (SnPM) (Holmes et al., 1996; Nichols and Holmes, 2001)

. . .

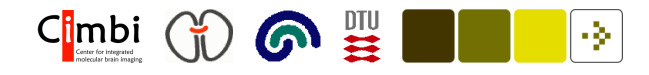

# MRIcro

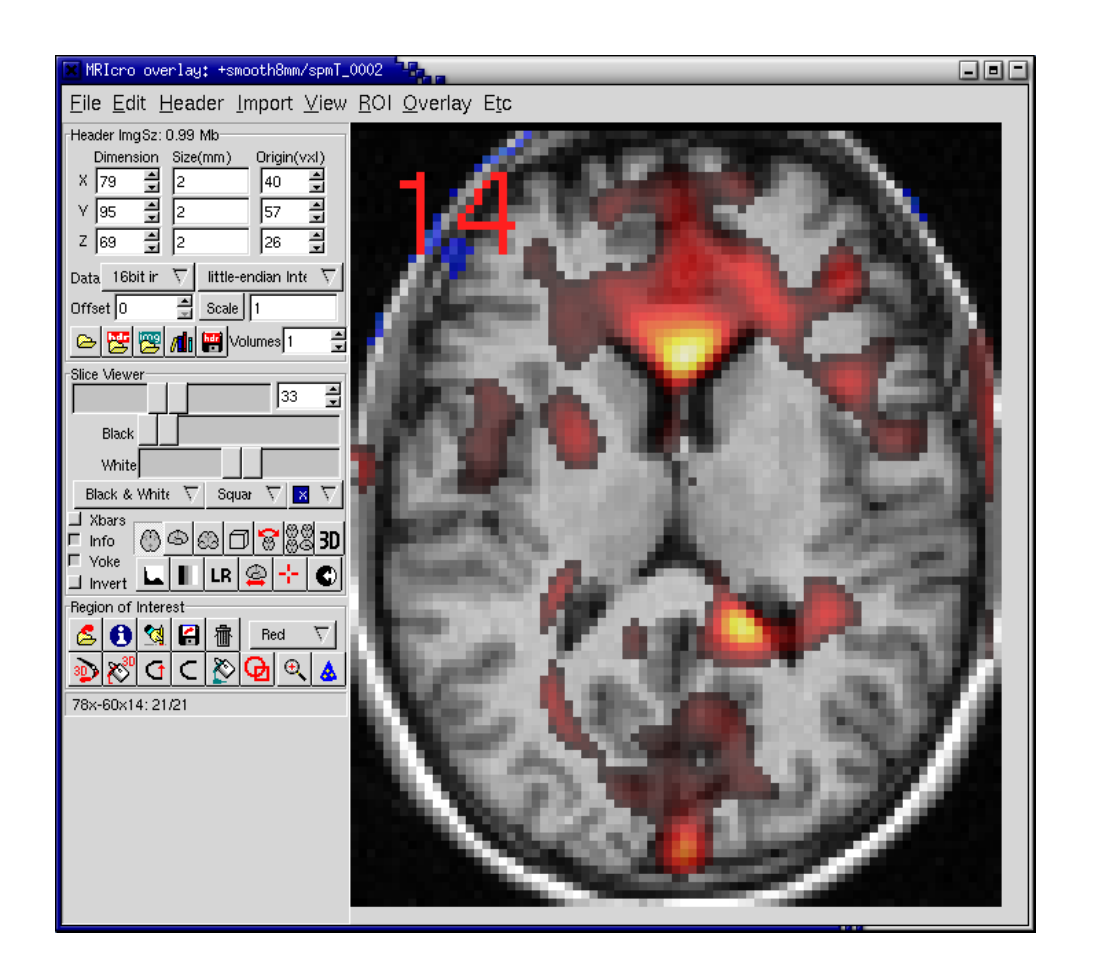

MRIcro programmed by Chris Rorden for PC versions of Linux and Microsoft Windows.

Slice view and volume rendering view. Overlay of functional images on structural, drawing of regions and extraction of the brain

Includes <sup>a</sup> labeled volume (ALL) based on lobar anatomy (Tzourio-Mazoyer et al., 2002), <sup>a</sup> labeled volume (brodmann) based on Brodmann areas, and <sup>a</sup> standard high-resolution single subject MR image with scull (ch2) and without scull (ch2bet)

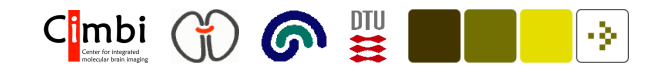

# More information

SPM wiki, http://en.wikibooks.org/wiki/SPM and http://en.wikipedia.org/wiki/Statistical parametric mapping

Email list, http://www.jiscmail.ac.uk/lists/SPM.html

Short Course on Statistical Parametric Mapping, ftp://ftp.fil.ion.ucl.ac.uk/spm/course/notes04/slides/london2004.htm

"Human Brain Function" book. The methodological part is available on the Internet, http://www.fil.ion.ucl.ac.uk/spm/doc/books/hbf2/

"fMRI Neuroinformatics" overview article (Nielsen et al., 2006).

Jonathan Taylors notes for his "stats191" course: http://wwwstat.stanford.edu/˜jtaylo/courses/stats191/

#### References

Brett, M. (1999a). The MNI brain and the Talairach atlas. http://www.mrc-cbu.cam.ac.uk/Imaging/ mnispace.html. Accessed 2003 March 17.

Brett, M. (1999b). Thresholding with random field theory. http://www.mrccbu.cam.ac.uk/Imaging/Common/randomfields.shtml. Accessed 2005 March 3.

Friston, K. J., Holmes, A. P., Worsley, K. J., Poline, J.-B., Frith, C. D., and Frackowiak, R. S. J. (1995). Statistical parametric maps in functional imaging: A general linear approach. Human Brain Mapping, 2(4):189–210. http://www.fil.ion.ucl.ac.uk/spm/papers/SPM 3/. A classic paper describing the statistical model implemented in the SPM program.

Genovese, C. R., Lazar, N. A., and Nichols, T. (2002). Thresholding of statistical maps in functional neuroimaging using the false discovery rate. NeuroImage, 15(4):870–878.

Hansen, L. K., Nielsen, F. ˚ A., Toft, P., Liptrot, M. G., Goutte, C., Strother, S. C., Lange, N., Gade, A., Rottenberg, D. A., and Paulson, O. B. (1999). "lyngby" — a modeler's Matlab toolbox for spatio-temporal analysis of functional neuroimages. In (Rosen et al., 1999), page S241. http://isp.imm.dtu.dk/publications/1999/hansen.hbm99.ps.gz. ISSN 1053–8119.

Holmes, A. P., Blair, R. C., Watson, J. D. G., and Ford, I. (1996). Nonparametric analysis of statistic images from functional mapping experiments. Journal of Cerebral Blood Flow and Metabolism, 16(1):7– 22. PMID: 8530558.

Kjems, U., Strother, S. C., Anderson, J. R., and Hansen, L. K. (1999a). Enhancing the multivariate signal of [15O] water PET studies with <sup>a</sup> new nonlinear neuroanatomical registration algorithm. IEEE Transaction on Medical Imaging, 18(4):306–319. PMID: 10385288. http://www.imm.dtu.dk/pubdb/views/publication\_details.php?id=2837.

Kjems, U., Strother, S. C., Anderson, J. R., and Hansen, L. K. (1999b). A new unix toolbox for non-linear warping of MR brain images applied to a  $[$ <sup>15</sup>O] water PET functional experiment. In (Rosen et al., 1999), page S18. ISSN 1053–8119.

Mardia, K. V., Kent, J. T., and Bibby, J. M. (1979). Multivariate Analysis. Probability and Mathematical Statistics. Academic Press, London. ISBN 0124712525.

Nichols, T. E. and Holmes, A. P. (2001). Nonparametric permutation tests for functional neuroimaging experiments: A primer with examples. Human Brain Mapping, 15(1):1–25. PMID: 11747097. http://www3.interscience.wiley.com/cgi-bin/abstract/86010644/. ISSN 1065-9471. A reiteration of an older permutation test article by Andrew Holmes. Lengthier and more accessible with three illustrative examples. An example shows that the permutation test with <sup>a</sup> pseudo-t statistics detects more "active" voxels than <sup>a</sup> parametric approach.

Nielsen, F. Å A., Christensen, M. S., Madsen, K. H., Lund, T. E., and Hansen, L. K. (2006). fMRI neuroinformatics. IEEE Engineering in Medicine and Biology Magazine. http://www.imm.dtu.dk/˜fn/ps/Nielsen2005fMRI.pdf.

Noll, D. C., Kinahan, P. E., Mintun, M. A., Thulborn, K. R., and Townsend, D. W. (1996). Comparison of activation response using functional PET and MRI. NeuroImage, 3(3):S34. Second International Conference on Functional Mapping of the Human Brain.

Rao, C. R. (1962). A note on <sup>a</sup> generalized inverse of <sup>a</sup> matrix with applications to problems in mathematical statistics. Journal of the Royal Statistical Society, Series B (Methodological), 24(1):152-158.

Rosen, B. R., Seitz, R. J., and Volkmann, J., editors (1999). Fifth International Conference on Functional Mapping of the Human Brain, NeuroImage, volume 9. Academic Press.

Talairach, J. and Tournoux, P. (1988). Co-planar Stereotaxic Atlas of the Human Brain. Thieme Medical Publisher Inc, New York. ISBN 0865772932.

Tzourio-Mazoyer, N., Landeau, B., Papathanassiou, D., Crivello, F., Etard, O., Delcroix, N., Mazoyer, B., and Joliot, M. (2002). Automated anatomical labeling of activations in SPM using <sup>a</sup> macroscopic anatomical parcellation of the MNI MRI single-subject brain. NeuroImage, 15(1):273–289. DOI: 10.1006/nimg.2001.0978.

Worsley, K. J. (2004). Developments in random field theory. In Frackowiak, R. S. J., Friston, K. J., Frith, C. D., Dolan, R. J., Price, C. J., Zeki, S., Ashburner, J., and Penny, W., editors, Human Brain Function. Elsevier, Amsterdam, Holland, second edition. http://www.fil.ion.ucl.ac.uk/spm/doc/books/hbf2/pdfs/Ch15.pdf.